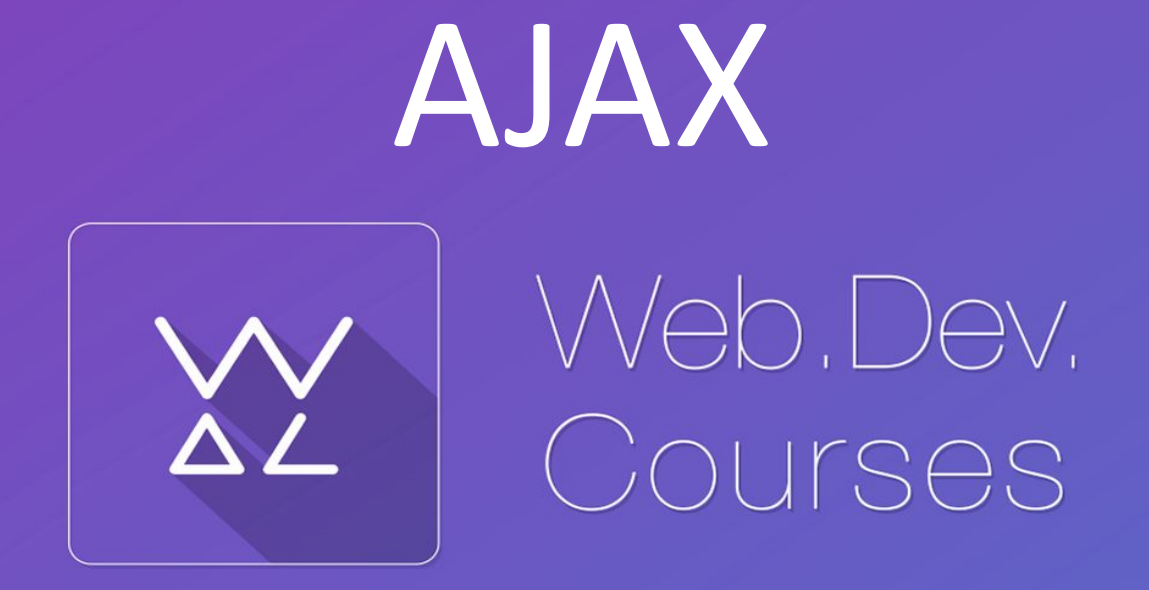

vk.com/web\_dev\_courses web.dev.courses.dp.ua/ort/ Интеграция

### Как вставить на сайт модуль комментариев от Facebook.

https://developers.facebook.com/docs/plugins/co mments?locale=ru RU

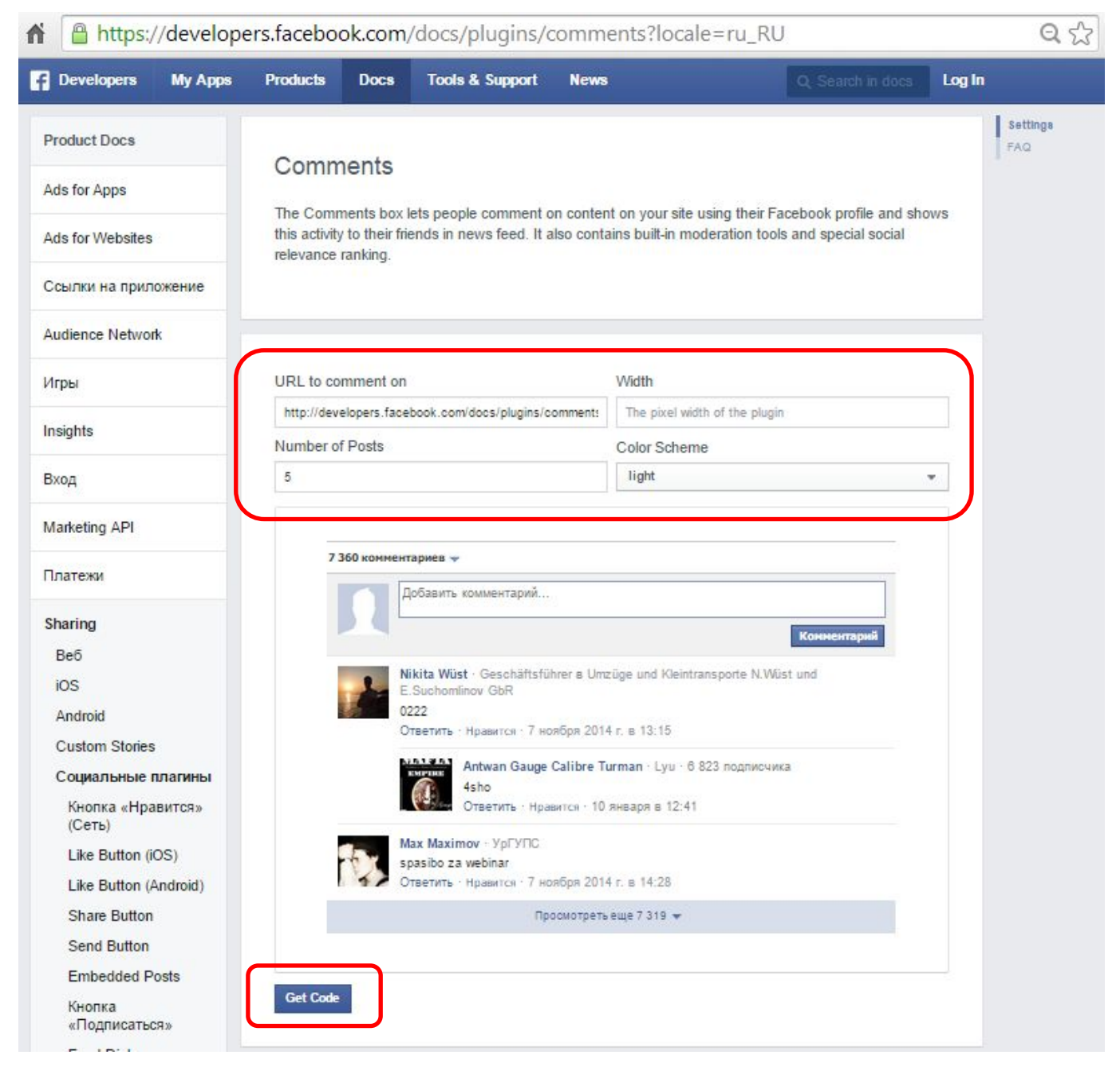

### *Генератор кода для вставки на сайт.*

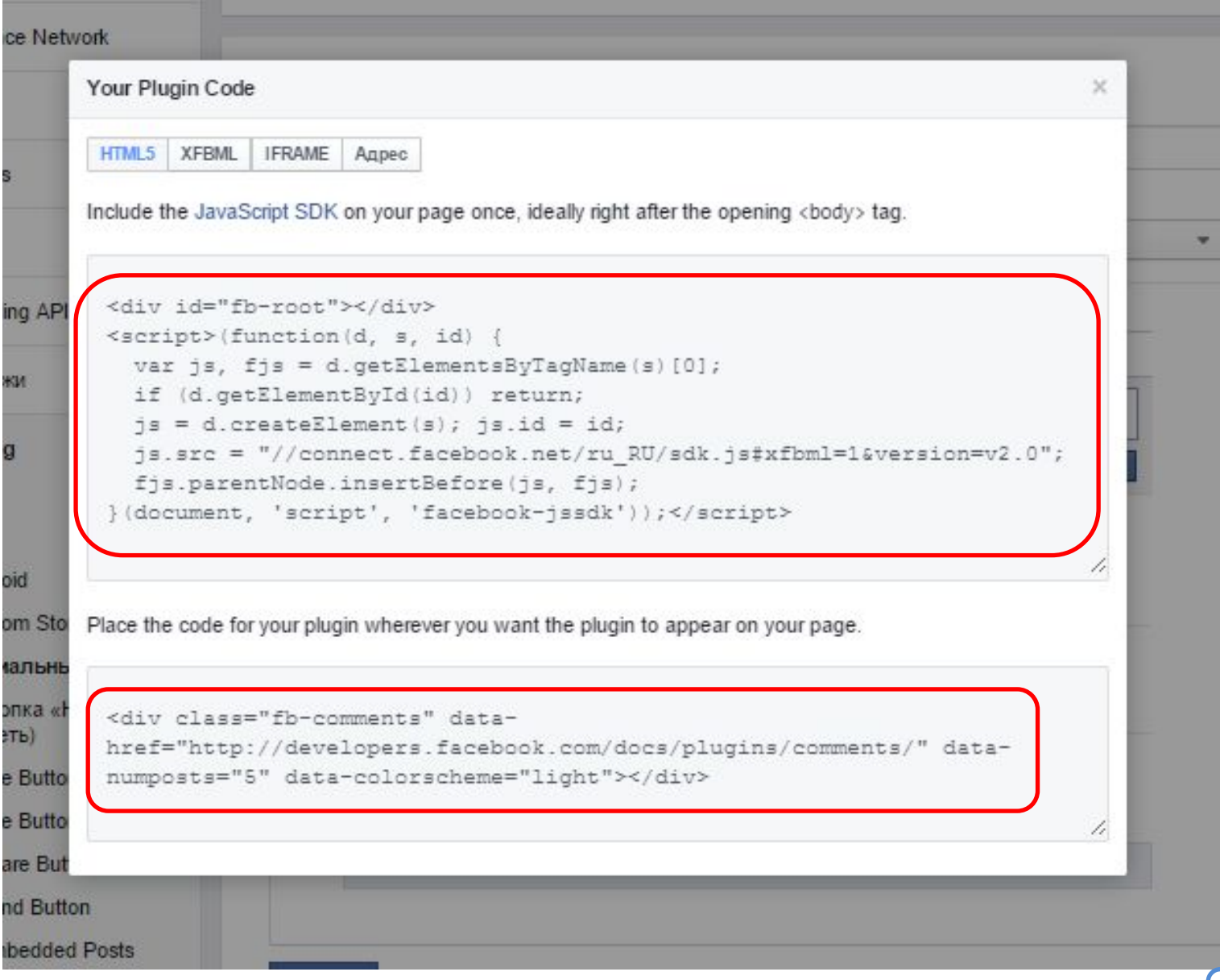

### *Генератор кода для вставки на сайт.*

### *Сгенерированный код необходимо вставить в страницу сайта.*

```
\langle?php qet header(); the post(); ?>
 1
 \overline{2}<div id="fb-root"></div>
 3
    Q<script>(function(d, s, id) {
       var js, fjs = d.getElementsByTagName(s)[0];
 4
 5
       if (d.getElementById(id)) return;
 6
       js = d.createElement(s); js.id = id;7
       js.src = "\/connect.facebook.net/ru RU/sdk.js#xfbml=1&version=v2.0";fjs.parentNode.insertBefore(js, fjs);
 8
 9
    <sup>L</sup>}(document, 'script', 'facebook-jssdk'));</script>
          <h2><a href="<?php bloginfo('url'); ?>">
1011
         Hosocru\langle a \rangle / \langle 2php the title(); ? \rangle \langle h2 \rangle12\langle \text{div} \rangle13
              <span>#<?php the ID(); ?></span>
14
              <span class="news-info"><?php the time('d.m.Y G:i'); ?></span>
15
              <div><?php the content(); ?></div>
16
         \langle/div>
          <div class="fb-comments" data-href="<?php the permalink(); ?>"
17
          data-numposts="5" data-colorscheme="light"></div>
18
     \langle?php get footer(); ?>
```
*Модернизированная версия: single.php*

# *Домашнее задание*

### *Познакомится с Disqus – один из лучших механизмов комментариев для сайтов.*

![](_page_6_Picture_2.jpeg)

# **https://disqus.com <sup>7</sup>**

Вариант #1

## *Подготовьте базу данных и проект в* Название *Денвере* : **Тајбицфа**» «messages table» Структура:

![](_page_8_Picture_1.jpeg)

SQL:

CREATE TABLE IF NOT EXISTS `messages\_table` ( `id` int(11) NOT NULL AUTO\_INCREMENT, `message\_text` text NOT NULL, PRIMARY KEY (`id`)) ENGINE=InnoDB DEFAULT CHARSET=utf8 AUTO\_INCREMENT=77 ;

Каталог в Денвер: *ajax.dp.ua/www* **9**

### *Простейший*

```
<sup>=<?php</sup> //Сохраните файл как UTF-8 (без BOM).<br>
mysql_connect('localhost', dam), '');<br>
mysql_select db('ajax db');
 1
 \overline{2}3
 4
 5
          if(strlen(\$ REQUEST['sms']) > 1){
               $sms = mysql real escape string ($ REQUEST["sms"]);
 6
               mysql query ("INSERT INTO `messages table` (`message text`) VALUES ('$sms')");
 7
               header('Location: ./index.php');
 8
 Q10
11
          $result = mysq1 query("SELECT * FROM "message stable" ORDER BY 'id' DESCLIMIT 20");12
          header('Content-Type: text/html; charset=utf-8');
13 \frac{12}{2}14
    日<html><head>
15
16
     <style> body{ width:800px; margin:0 auto; padding: 10px; } </style></head>
    d<body>
17
18
          <form>
19
               Ваше сообщение: <input type="text" name="sms"><input type="submit">
20\langle/form>
21\langlehr />
22
    白
          <div id="messages">
23
               \langle?php while($one message = mysql fetch array($result)){ ?>
    白
24
    白
               < p25
                    <b>#<?php echo $one message['id']; ?></b>
26
                    <? php echo $one message['message text']; ?>
27
               \langle/p>
28
               \langle ?php } ?>
29
          \langle/div>
30 <sup>L</sup></body></html>
                                                 index.php
```
### *Простейший*

*Откройте <sup>в</sup> двухчатбраузерах, напишите сообщение <sup>в</sup>*

![](_page_10_Picture_73.jpeg)

*В чём проблема: при отправке сообщения, другие участники чата получат сообщение только когда обновят страницу (самостоятельно или после отправки сообщения).*

```
Простейший
                                                                                           16.1a
   <sup>E</sup><?php //Сохраните файл как UTF-8 (без BOM).<br>
mysql_connect('localhost', 42001, '');<br>
mysql_select_db('ajax_db');
 1
 \overline{2}3
 \overline{4}5
         if(strlen(\$ REQUEST['sms']) > 1){
              $sms = mysql_real_escape_string($ REQUEST["sms"]);
 6
              mysql query ("INSERT INTO `messages table` (`message text`) VALUES ('$sms')");
 7
              header('Location: ./index.php');
 8
 Q10
11
         $result = mysq1 query("SELECT * FROM "message stable" ORDER BY 'id' DESCLIMIT 20");12header('Content-Type: text/html; charset=utf-8');
    12>13
   E<html><head>
14<META HTTP-EOUIV="refresh" CONTENT="5">
15
     <style> body{ width:800px; margin:0 auto; padding: 10px; } </style></head>
16
   d<body>
1718
         <form>
    白
19
              Ваше сообщение: <input type="text" name="sms"><input type="submit">
20\langle/form>
21\langlehr />
22
         <div id="messages">
   白
23
              <?php while($one message = mysql fetch array($result)) { ?>
   白
24
   白
              < p25
                  <b>#<?php echo $one message['id']; ?></b>
26
                  <? php echo $one message['message text']; ?>
27
              \langle/p>
28
              \langle ?php } ?>
29
         \langle/div>
30 <sup>L</sup></body></html>
                                                                                                  12index.php
```
### *Простейший*

*Откройте <sup>в</sup> двухчатбраузерах + , напишите сообщение в одном.*

![](_page_12_Picture_68.jpeg)

*В чём теперь проблема: при отправке сообщения, другие участники чата получают его автоматически, но теперь проблематично набрать сообщение.*

## *Простейший чат+*

![](_page_13_Picture_46.jpeg)

*Хорошо бы обновлять только часть страницы не затрагивая другую.*

Вариант #2

# *Простейший чат 2.0*

![](_page_15_Picture_1.jpeg)

16.2

# **Простейший чат**

```
16.3
 1
          mysql_connect('local2of), 'root', '');<br>mysql select db('ajax'db');
 \overline{2}3
 \overline{4}5
          if (strlen(§ REQUEST['sms']) > 1){
               $sms = mysql real escape string($ REQUEST["sms"]);
 6
               mysql query ("INSERT INTO `messages table` (`message text`) VALUES ('$sms')");
 7
               header('Location: ./index.php');
 8
 9
10
          header('Content-Type: text/html; charset=utf-8');
1112>□<html><head>
1213
    d<script>
          window.onload = function() {
14
15
               async load data();
               setInterval(async load data, 3000);
16
17
          \mathbf{E}18
19
          function async load data () {
    白
               var XHR = new XMLHttpRequest();
20^{\circ}XHR. onload = function() {
2122document.getElementById("messages") . innerHTML = XHR. responseText;23
               \cdot24
               XHR.open("get", "get data.php", true);
25
               XHR.send();
26
          \cdot</script>
27
28
     <style> body{ width:800px; margin:0 auto; padding: 10px; } </style></head>
    d<body>
29
30
          <form>
31
               Bame coo6щение: <input type="text" name="sms"><input type="submit">
        \langle/form>
32
33
         \langlehr />
         <div id="messages">
34
    日
          \langle/div>
35
                                           index.php
36 \frac{L}{\text{ybody}} \times \text{http://html>}
```
### *Простейший чат*

### *Откройте <sup>в</sup> двух 2.0 браузерах, напишите сообщение <sup>в</sup> одном.*

![](_page_17_Picture_76.jpeg)

*Теперь часть страницы обновляется каждый 3 секунды, тем самым обеспечивая подгрузку свежих сообщений, при этом ничего не мешает набирать сообщение.*

**AJAX, Ajax** (от англ. **Asynchronous Javascript and XML** — «асинхронный JavaScript и XML») — подход к построению интерактивных пользовательских интерфейсов веб-приложений, заключающийся в «фоновом» обмене данными браузера с веб-сервером. В результате, при обновлении данных веб-страница не перезагружается полностью, и веб-приложения становятся быстрее и удобнее.

![](_page_18_Figure_1.jpeg)

![](_page_18_Figure_2.jpeg)

**19**

![](_page_19_Picture_9.jpeg)

![](_page_20_Picture_9.jpeg)

Вариант #3

### *Реальный чат в чистом виде, без*

*jQuery Создайте обычный HTML файл <sup>в</sup> UTF-8 <sup>с</sup>*

```
E<html><head>
 \mathbf{2}E<script>
\overline{3}白
         window.onload = function() {
 \overline{4}async load data(); //Первичная загрузка данных
 5
              setInterval(async load data, 3000);
 6
              document.getElementById("send btn").onclick = async send data;
7\mathbf{F}^{\rm 8}\overline{9}function async send data () {
    白
10
              btn = document.getElementById('send btn');
              sms = document.getElementById("sms");
11
12
13
              btn.disabled = true;
14
15
              var virtual from = new FormData();
16
              virtual from.append("sms", sms.value);
17
18
              var XHR = new XMLHttpRequest();
19
    白
              XHR. onload = function() {
20
                  sms.value = "21btn.disabled = false;
22
                  async load data();
23
              \mathbf{E}24
              XHR.open("post", "http://web.dev.courses.dp.ua/ort/ajax/add data.php", true);
25
              XHR.send(virtual from);
26
         \cdot27
28
    白
          function async load data () {
29
              var XHR = new XMLHttpRequest();
30
    白
              XHR. onload = function() {
31document.getElementById("messages").innerHTML = XHR.responseText;
32
              \cdot33
              XHR.open("get", "http://web.dev.courses.dp.ua/ort/ajax/get data.php", true);
34
              XHR.send();
35
          \mathbf{F}36
     </script>
37
    -<style> body{ width:800px; margin:0 auto; padding: 10px; } </style></head>
38
    白<body>
39
          <div>Bame coo6щение: <input type="text" id="sms"> <input id="send btn" type="button" value="OTITpaBNTb"></div>
40
          \hbox{Arr}/\hbox{>}41<div id="messages"></div>
```
42

L</body></html>

```
async_chat.html 23
```
### *Реальный*

![](_page_23_Picture_78.jpeg)

#### *Час работает с заготовленным API.*

**Интерфейс программирования приложений** (англ. **application programming interface, API**) — набор готовых классов, процедур, функций, структур и констант, предоставляемых приложением (библиотекой, сервисом) для использования во внешних программных продуктах.

### *API реального*

#### *чата* **web.dev.courses.dp.ua/ort/ajax/get\_data.php**

Возвращает текстовую HTML разметку содержащую 20 последних сообщений в чате (отсоритрованные по новизне) в приведенном формате:

```
<p> <b> #Номер_сообщения </b> Текст сообщения </p>
<p> <b> #56 </b> Привет всем!!! </p>
```
#### Исходный

```
p<?php<br>
header('Content-Type: text/html; charset=utf-8');
 1
 \overline{2}header('Access-Control-Allow-Origin: *');
 3
 \overline{4}5
          mysql connect('localhost', 'root', '');
          mysql select db('courses chat db');
 6
 \overline{7}$result = mysql query ("SELECT * FROM `messages table` ORDER BY `id` DESC LIMIT 20");
 8
 9
10
          while ($one message = mysq1 fetch array(5 result)) {
11-2>12< p >13
              <b>#<?php echo $one message['id']; ?></b>
               <? php echo $one message['message text']; ?>
1415
          \langle/p>
                                                                                                        2516
      \langle 2php \rangle ?>
```
# API реального web.dev.courses.dp.ua/ort/ajax/add\_data.php

Принимает новое сообщение в чат и заносит его в базу данных, имя принимаемого параметра 'sms' метод передачи параметра GET и POST. В случае успешного добавления возвращается текст 'ОК'.

#### Исходный

```
KOM日<?php
 \overline{2}mysql connect('localhost', '', '');
         mysql select db('courses chat db');
 3
 4
         if(strlen(\$ REQUEST['sms']) > 1)5
    白
             $sms = mysql real escape string($ REQUEST["sms"]);
 6
             mysql_query("INSERT INTO 'messages_table' ('message_text') VALUES ('$sms')");
 7
 8
 9
         header('Content-Type: text/html; charset=utf-8');
10header('Access-Control-Allow-Origin: *');
1112
13
         echo "\circk";
14
    -2>
```
![](_page_26_Picture_0.jpeg)

**PHP и MySQL. Разработка Webприложений.** *Денис Колисниченко* **27**

Безопасность

### Инъекции кода - Code

![](_page_28_Picture_4.jpeg)

### Инъекции кода – Code

#### iniaction

![](_page_29_Figure_2.jpeg)

### Инъекции кода - Code

![](_page_30_Picture_6.jpeg)

![](_page_30_Picture_2.jpeg)

![](_page_30_Picture_7.jpeg)

## Инъекции кода - Code

![](_page_31_Picture_6.jpeg)

![](_page_31_Picture_2.jpeg)

![](_page_31_Picture_7.jpeg)

![](_page_32_Figure_0.jpeg)

24

25

26 27

> Ваше сообщение: Отправить #91 <script>window.location = 'http://www.yandex.ru'</script> #90 <script>alert('Привет!');</script> #89 Привет! <b>BACЯ!</b> #79 Та нормально! а у тя? #78 Как дела?? #77 Привет всем в этом чате!

### *Инъекция SQL – SQL*

![](_page_33_Figure_1.jpeg)

### *Cookie/Сессии/Параметры в*

### *URL На стороне клиента можно хранить только его*

![](_page_34_Picture_33.jpeg)